## entlink R

It's all right here

## Create an account and start filling out forms!

- Create an Eventlink Account.
  - 1. Go to *www.eventlink.com* and click create account
  - 2. Search for and add ( 1) your school.

| Regi   | istration: Find M                                 | y Schools                                            |                   |                    |                   |                              | :                      |
|--------|---------------------------------------------------|------------------------------------------------------|-------------------|--------------------|-------------------|------------------------------|------------------------|
| /elco  | me to Eventlink®! Let's                           | get your account created.                            |                   |                    |                   |                              |                        |
| -      | are a licensed official<br>o not need to create a | l please email us at <u>help@eve</u><br>new account. | entlink.com OF    | t call us between  | 8-5 Eastern at (  | <u>866) 330-7710</u> to setu | ıp your account.       |
|        | st thing we need to kno<br>Name or Zip Code:      | w is to which schools you woul<br>State:             | ld like to be sub | scribed. Don't wor | ry! You can add r | more schools once you        | ur account is created. |
|        | h bend                                            |                                                      | Find Schools      |                    |                   |                              |                        |
| vailab | le:                                               |                                                      |                   | My Subscriptions:  |                   |                              |                        |
|        | School                                            | Address                                              | Zip               |                    | School            | Notifications                | Daily Summary          |
| ~      | South Bend Career<br>Academy                      | 3801 Crescent Circle<br>South Bend , IN 46628        | 46628             |                    | 7                 |                              | A                      |
| Ð      | South Bend Clay High<br>School                    | 19131 DARDEN RD<br>SOUTH BEND, IN 46637              | 46637             |                    |                   |                              |                        |
|        | South Bend John<br>Adams High School              | SUUS CHAVOKENHAM DR<br>SOUTH BEND, IN 46615          | 10015             |                    |                   |                              |                        |
|        |                                                   | 500TH BEND, IN 40015                                 |                   |                    |                   |                              |                        |

3. Add contact points and Complete Registration !

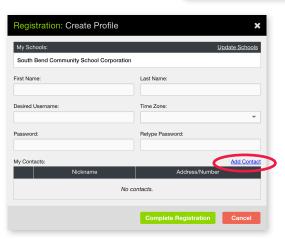

## 2 Subscribe to School Calendars.

Your school will have specific calendars for their sports teams, clubs, testing schedules, all-school events and more. You get to decide which ones you want to see and hear from.

- 1. Click My Calendars -
- **2.** Select "Manage My Calendars" from the drop-down.
- **3.** Add ( ) the calendars you want to follow.

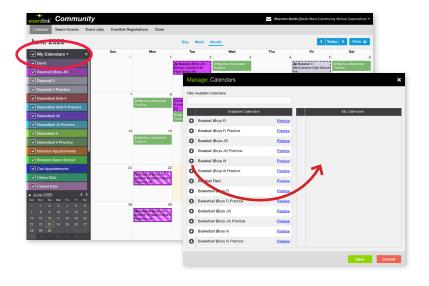

## **3** Access Eventlink<sup>®</sup> Registrations

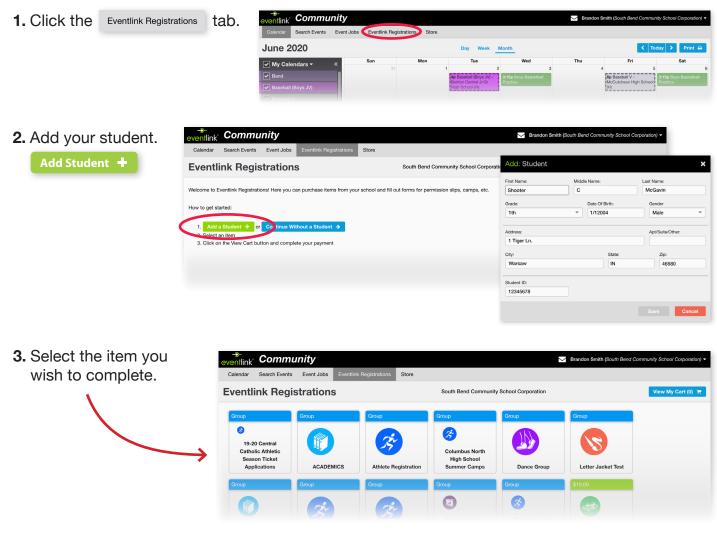

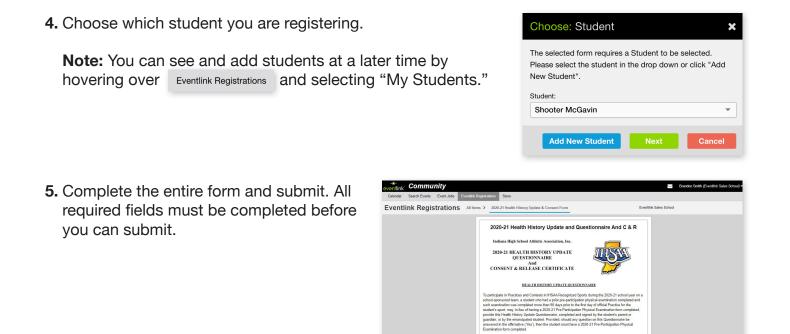

6. If the item has a charge, you must click View My Cart (1) = and submit the payment.

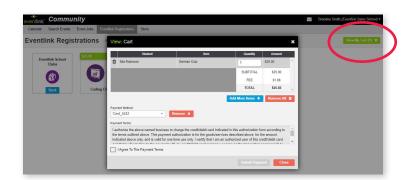

**7.** After the form is submitted, you can view your forms in "My Forms."

| eventlink | Communi                          | ty                   |                     | Brandon Smith (South Bend Community School Corporation) + |         |                 |  |  |  |
|-----------|----------------------------------|----------------------|---------------------|-----------------------------------------------------------|---------|-----------------|--|--|--|
| Calendar  | Search Events Ev                 | ent Jobs Eventlink I | Registrations Store |                                                           |         |                 |  |  |  |
| My Fo     | orms                             | My Forms<br>Payments |                     | South Bend Community School Corporation                   |         |                 |  |  |  |
| View      | For<br>Football Camp Registratio | m My Studer          | Iter                | Noah Smith                                                | Student | Submission Date |  |  |  |
| View      | Football Camp Registratio        | n                    |                     | Noah Smith                                                |         |                 |  |  |  |
| View      | Form To Test The Order           |                      |                     | Noah Smith                                                |         |                 |  |  |  |
| View      | Volleyball Camp                  |                      |                     | Brandon Smith                                             | h       |                 |  |  |  |
| View      | Football Camp Registratio        | n                    |                     | Noah Smith                                                |         |                 |  |  |  |
| View      | Football Camp Registratio        | n                    |                     | Noah Smith                                                |         |                 |  |  |  |
| View      | Volleyball Camp                  |                      |                     | Brandon Smith                                             | h       |                 |  |  |  |
| View      | Jeff Baseball Camp (Age 6        | -10)                 |                     | Noah Smith                                                |         |                 |  |  |  |
| View      | form options example             |                      |                     | Noah Smith                                                |         |                 |  |  |  |
| View      | Indy 500 Field Trip Authori      | zation               |                     | Noah Smith                                                |         |                 |  |  |  |
| View      | Jeff Baseball Camp (Age 6        | -10)                 |                     | Brandon Smith                                             | h       |                 |  |  |  |
| View      | Jeff Baseball Camp (Age 6        | -10)                 |                     | Noah Smith                                                |         |                 |  |  |  |
| View      | Jeff Baseball Camp (Age 6        | -10)                 |                     | Noah Smith                                                |         |                 |  |  |  |
| View      | Jeff Baseball Camp (Age 6        | -10)                 |                     | Noah Smith                                                |         |                 |  |  |  |
| View      | Basketball Camp Registrat        | ion                  |                     | Brandon Smith                                             | h       |                 |  |  |  |
| View      | Football Camp Registratio        | n                    |                     | Noah Smith                                                |         |                 |  |  |  |

Please feel free to contact us at any time at **866.330.7710** or *help@eventlink.com*.